# **Packet Tracer - Investigating Directly Connected Routes**

# **Topology**

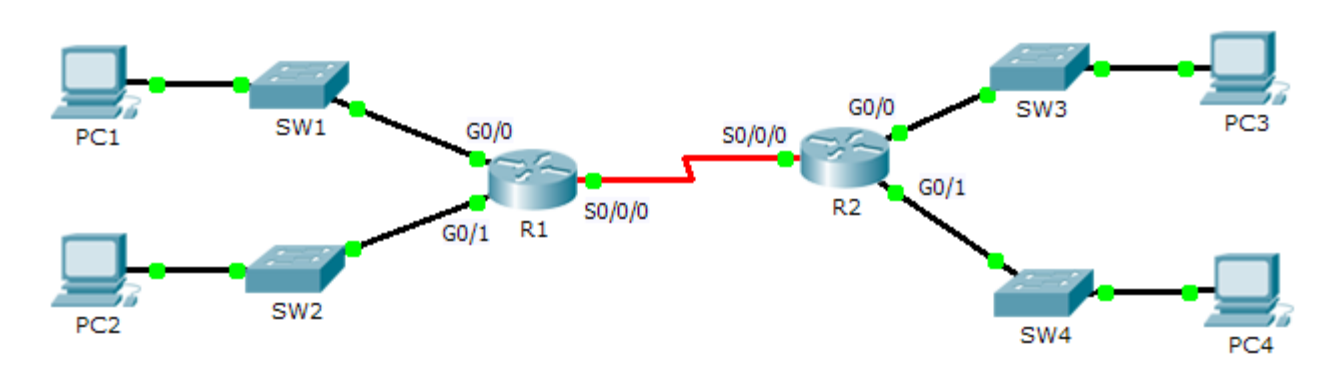

### **Objectives**

**Part 1: Investigate IPv4 Directly Connected Routes**

**Part 2: Investigate IPv6 Directly Connected Routes**

## **Background**

The network in the activity is already configured. You will log in to the routers and use **show** commands to discover and answer the questions below about the directly connected routes.

**Note**: The user EXEC password is **cisco** and the privileged exec password is **class.**

# **Part 1: Investigate IPv4 Directly Connected Routes**

### **Step 1: Use show commands to gather information about the IPv4 directly connected networks.**

Enter the following command on **R1**:

R1> **show ip route ?**

- a. What option would be most beneficial in determining the networks assigned to the interfaces of the router? Conectado.
- b. Which networks are directly connected on **R1**? Hint: Use the option determined above.

G0/0 - 172.31.20.0/23, G0/1 - 172.31.22.0/23, S0/0/0 - 209.165.200.224/30

c. Which IP addresses are assigned to the LAN interfaces on **R1**?

G0/0 is up. Conectado. 172.31.23.254/23 Serial0/0/0 conectado a, 209.165.200.225/30.

d. Which networks are directly connected on **R2**?

 $G0/0 - 172.31.24.0/24$ ,  $G0/1 - 172.31.25.0/24$ ,  $S0/0/0 - 209.165.200.224/30$ .

e. Which IP addresses are assigned to the LAN interfaces on **R2**?

G0/0 172.31.24.254, G0/1 172.31.25.254, S0/0/0 209.165.200.224.

#### **Step 2: Verify PC addressing and test connectivity.**

a. Open a command prompt on **PC1**. Issue the command to display the IP settings. Based on the output, would you expect **PC1** to be able to communicate with all interfaces on the router? Provide a short answer describing your expectations.

Si, La PC1 esta conectada a R2 y cuenta con la direccion gateway por default.

- b. Open a command prompt on **PC2**. Issue the command to display the IP settings. Based on the output, would you expect **PC2** to be able to communicate with **PC1**? Verify your expectations. Si.
- c. Determine the IP addresses of **PC3** and **PC4**. Record the results and determine if **PC3** and **PC4** are able to communicate.

Si, todas las PCc estan conectadas de tal forma que se puede conectar una con otra.

- d. Test connectivity from **PC1** to **PC3**. Was the test successful? Si
- e. **Bonus**: Looking at the outputs of the routing tables on **R1** and **R2**, what might indicate a reason for the success or failure of communication between **PC1** and **PC3**? Podria fallar si se desconecta PC1 del R1.

# **Part 2: Investigate IPv6 Directly Connected Routes**

#### **Step 1: Use show commands to gather information about the IPv6 directly connected networks.**

a. Which IPv6 networks are available on **R1**?

```
2001:DB8:C001:1::/64 -> G0/0,conectado 2001:DB8:C001:2::/64 desde G0/1, conectado 
2001:DB8:C001:ACE::/64 desde Serial0/0/0.
```
b. Which IPv6 unicast addresses are assigned to the LAN interfaces on **R1**?

```
G0/0 Global unicast address: 2001:DB8:C001:1::1 G0/1 Global unicast address: 
2001:DB8:C001:2::1 S0/0/0 Global unicast address: 
2001:DB8:C001:ACE::
```
#### c. Which IPv6 networks are available on R2?

```
2001:DB8:C001:3::/64 [0/0] via G0/0, conectado 2001:DB8:C001:4::/64 [0/0] via G0/1, 
conectado 2001:DB8:C001:ACE::/64 [0/0] via 
Serial0/0/0.
```
d. Which IPv6 addresses are assigned to the LAN interfaces on **R2**?

```
G0/0 (FE80::2 2001:DB8:C001:3::1) y 
\texttt{G0/1}\!\!\!\!\!\perp
```
#### **Step 2: Verify PC settings and connectivity.**

a. Open a command prompt on **PC1**. Issue the command to display the IPv6 settings. Based on the output, would you expect **PC1** to be able to communicate with all interfaces on the router? Provide a short answer describing your expectations

Si, se conecta desde la misma manera que los demas.

- b. Open a command prompt on **PC2**. Issue the command to display the IPv6 settings. Based on the output, would you expect **PC2** to be able to communicate with **PC1**? Verify your expectations. \_Si
- c. Determine the IPv6 addresses of **PC3** and **PC4**. Record the results and determine if **PC3** and **PC4** are able to communicate.

Si, PC3 y PC4 se comunican entre si

- d. Test connectivity from **PC1** to **PC3**. Was the test successful? Si\_\_
- e. **Bonus**: What might indicate a reason for the success or failure of communication between **PC1** and **PC3**  after looking at the outputs of the IPv6 routing tables on **R1** and **R2**?

 $\mathcal{L}_\text{max}$  , and the contribution of the contribution of the contribution of the contribution of the contribution of the contribution of the contribution of the contribution of the contribution of the contribution of t

Si PC1 se desconecta de R1 y PC3 se desconecta de R2

### **Suggested Scoring Rubric**

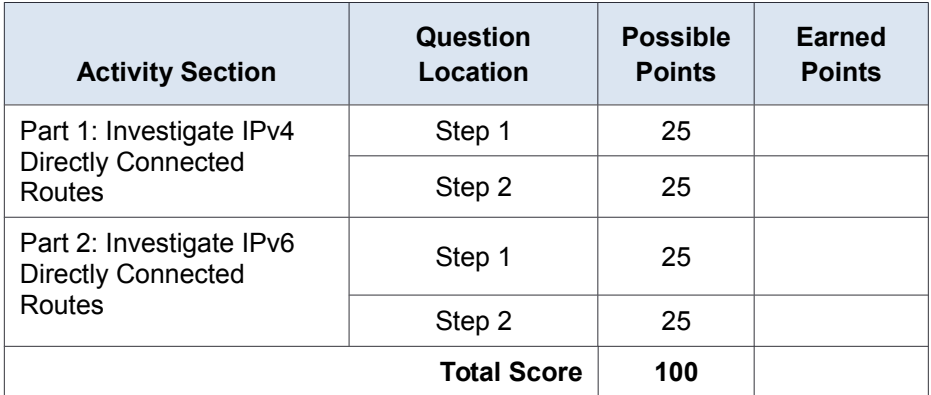